## **How to Access the Online Menu System for Allergens**

<https://www.myschoolmenus.com/organizations/1301>

Once on the link answer the following questions:

What is the name of your school? **MCFI Nutrition Services**

Which menu would you like to view? **22-23 Hot Lunch K-8 (select from the drop down list)**

Click "**Go**" and you will see the menu for the day.

In the upper right-hand corner are **three blue bars**, click on them and a drop-down box will appear.

Under "**tools**" select "**Allergens**"

A lengthy Drop Down box will appear and once you have read the disclaimer, select **"Apply"**

A gray bar will appear and you can click on any of the 12 potential allergens, and select **"Apply"**

It will take you to the carb count and you check the boxes of food items the student will be eating.

It will take you back to the menu of the day with those items that have the allergen having a line thru the item indicating the studenr should not have that item. (Feriyaki Chicken)

You can access the application on your phone as well by selecting one of the QR codes below, downloading the app on your phone (it's free) and going thru the process above.

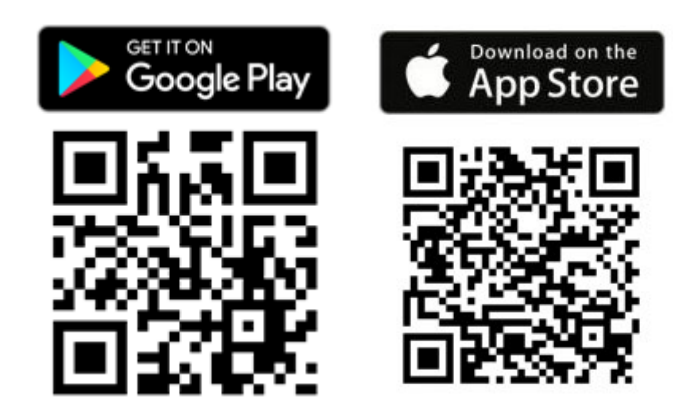

*This method is preferred as menus may change from the original published version and the meal app menus will be updated when changes occur.*